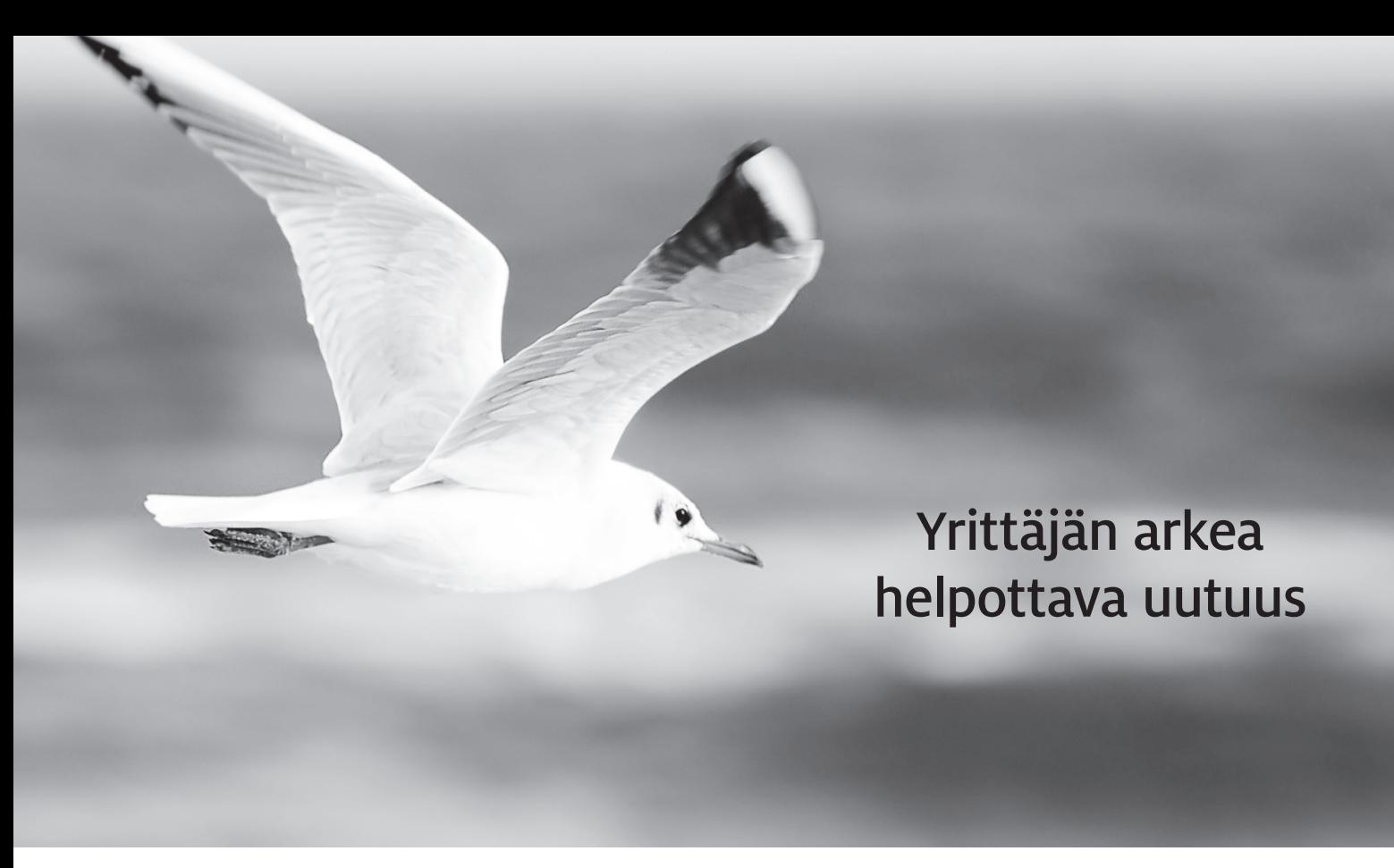

Business Line -palvelumme on jo pitkään helpottanut yritysten maksujen käsittelyä. Nyt otamme suuren harppauksen eteenpäin ja teemme hallinnoimisesta entistäkin helpompaa.

Uusi pankkiyhteysohjelma BusinessNet muistuttaa suuresti Ålandsbankenin Internetkonttoria, mutta se on mukautettu yrityksille. Saat nykyaikaisen käyttöliittymän, joka helpottaa alkuunpääsyä. Ohjelmaa on kätevä käyttää, ja siinä on lisäksi monia uusia toimintoja.

## Ålandsbanken BusinessNet -pankkiyhteysohjelman avulla voit

- rekisteröidä euromaksuja
- rekisteröidä valuuttamaksuja
- luoda ja lähettää e-laskuja
- käsitellä saapuvia e-laskuja
- lähettää tiedostoja omasta taloushallinto järjestelmästäsi
- hakea tiedostoja omaan taloushallinto järjestelmääsi
- muokata käyttäjien oikeuksia
- luoda saldohälytyksiä
- laatia asiakasrekisterin
- tulostaa kirjanpitäjälle soveltuvia tiliotteita
- maksaa palkkoja ja eläkkeitä
- saada pikaisen katsauksen yrityksen maksuvalmiude
- tarkastella ajantasaisia valuuttakursseja.

Ota yhteyttä yritysneuvojaasi Ålandsbankenissa, niin kerromme lisää uutuudesta, joka helpottaa työtäsi. Toisella sivulla kerromme, miten aloitat BusinessNet -pankkiyhteysohjelman käytön.

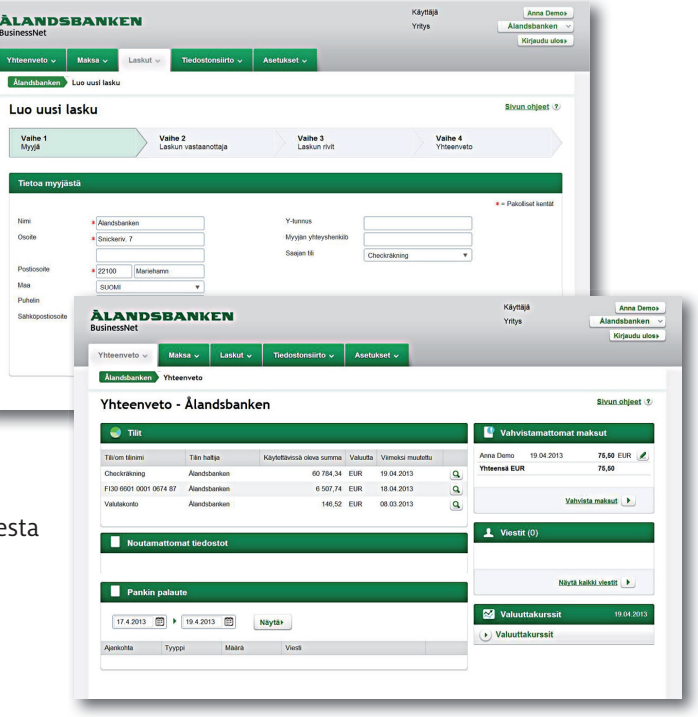

## **ÀLANDSBANKEN**

## Näin aloitat Ålandsbanken BusinessNet -pankkiyhteysohjelman käytön

Saadaksesi käyttöösi Ålandsbanken BusinessNet -pankkiyhteysohjelman sinun tulee solmia Business Line -sopimus Ålandsbankenin kanssa. Jotta pystyt täyttämään rekisteröitymistiedot, sinulla tulee olla käytössäsi sopimus ja siirtoavaimet. Näin rekisteröidyt Ålandsbanken BusinessNet -pankkiyhteysohjelmaan.

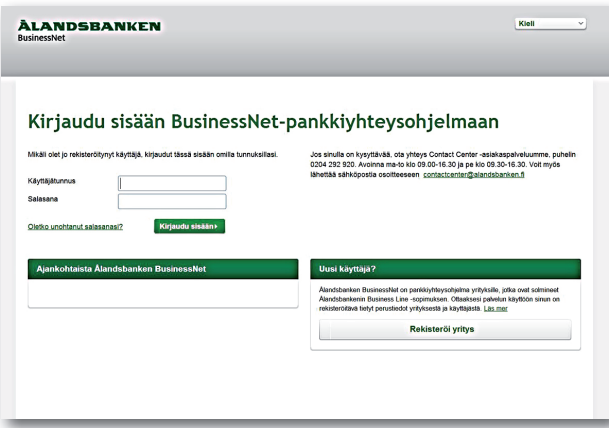

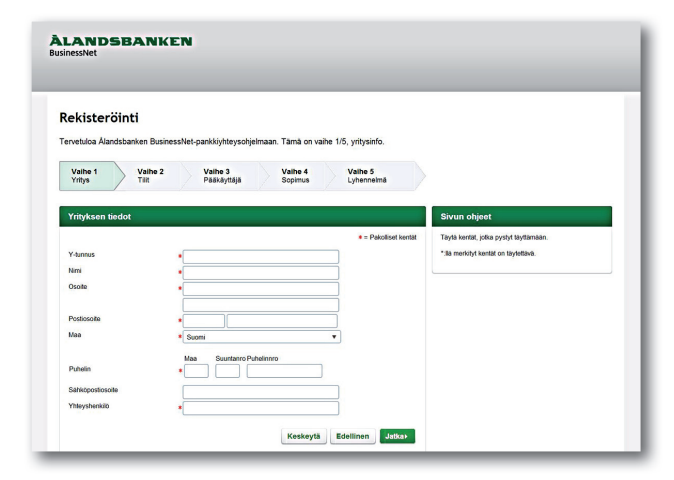

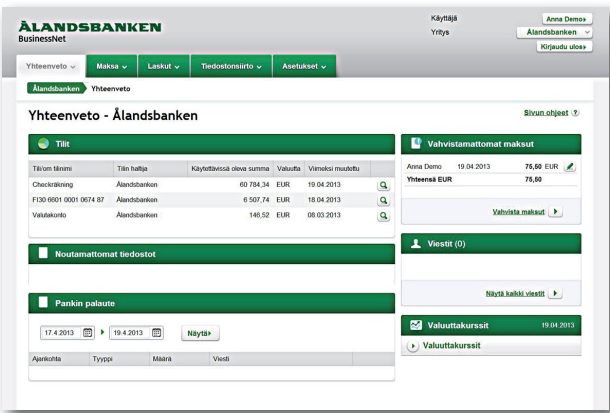

1. Mene osoitteeseen **https://businessnet.alandsbanken.fi**  Jos et ole aiemmin käyttänyt Ålandsbanken BusinessNet -pankkiyhteysohjelmaa, aloita napsauttamalla Rekisteröi yritys.

 $-$  Första stycket sista  $\mathbb{R}$ 

reki

- 2. Lue Ålandsbanken BusinessNet -pankkiyhteysohjelman yleiset ehdot, hyväksy ne ja napsauta Jatka.
- 3. Täytä sitten tiedot yrityksestä, tileistä ja pääkäyttäjästä sekä pankilta saamasi asiakastunnus ja siirtoavaimet. Voit myöhemmin lisätä Ålandsbanken BusinessNet -pankkiyhteysohjelmaan myös muita yrityksiä ja tilejä.
- 4. Käyttäjätunnuksesi lähetetään rekisteröinnin yhteydessä ilmoittamaasi sähköpostiosoitteeseen. Salasana lähetetään sinulle tekstiviestillä.
- 5. Nyt voit kirjautua BusinessNet -pankkiyhteysohjelmaan kirjoittamalla käyttäjätunnuksesi ja salasanasi kirjautumissivulla https://businessnet.alandsbanken.fi. Napsautettuasi Kirjaudu sisään -painiketta sinua pyydetään antamaan kertakäyttöinen tunnusluku, joka lähetetään matkapuhelimeesi tekstiviestillä. Päätä kirjautuminen napsauttamalla Jatka, jolloin pääset Yhteenveto-sivulle.
- 6. Yhteenveto-sivulla on tietoa tileistä, jotka olet rekisteröinyt Ålandsbanken BusinessNet -pankkiyhteysohjelmaan, noudettavissa olevat tiedostot ja pankin vastausviestit. Pudotusvalikoiden avulla voit esim. suorittaa maksuja, lähettää ja ottaa vastaan e-laskuja, tarkastella valuuttakursseja, lähettää tiedostoja pankille ja muokata yrityksien, käyttäjien ja tilien asetuksia. Huomaa, että tilitapahtumia voi tarkastella vasta, kun ensimmäinen tiliote on noudettavissa.

Contact Center -palvelu vastaa mahdollisiin kysymyksiin numerossa 0204 292 920.

## **ÀLANDSBANKEN**